# Fully automatic Linux installations

Debconf5, Helsinki.

Thomas Lange, University of Cologne

lange@informatik.uni-koeln.de

#### **Overview**

- Motivation
- ▶ How to plan a computer infrastructure
- ▶ How does FAI work?
- Comparing d-i and FAI
- Present and future
- > The show

# Value of your computer

- What are the values of your computer?
- What happens if your computers are not running for one hour/day?
- A good computer infrastructure is as important as ...?
- Which valuables are included in your computers?
  - Customer data (address, email, orders, bills)
  - > Services (email, web, databases, printing)
  - > Applications (text processing, compiler, CAD, tools)
  - Input and output (CAD design, simulation results)
  - Internal company know-how (source code)
- How do you save these values? Data backup only?
- Have you really saved everything when doing backups?

#### The Test

- Grab a random machine (without a backup before)
- ▶ Throw it out a 10th floor
- > or dd if=/dev/zero of=/dev/hda

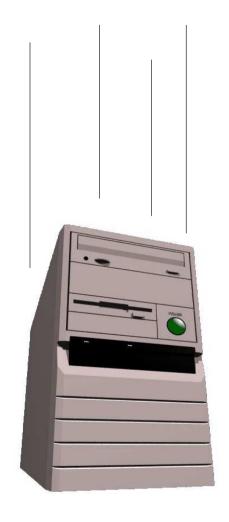

- ▶ Recover all sysadmin work within 10 minutes
- ▶ Can you?

#### Manual installation?

#### Who likes to install these hosts by hand?

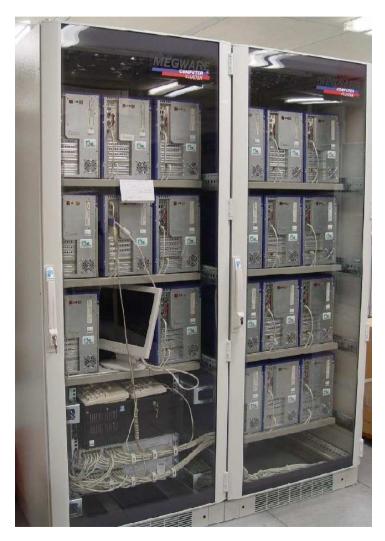

20 nodes dual XEON, 2.4 GHz

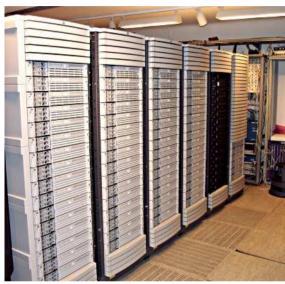

90 dual Itanium 2, 900Mhz

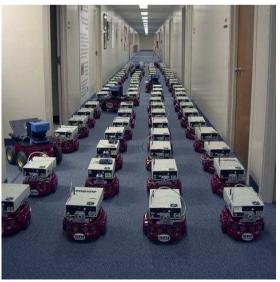

www.centibots.org

#### Can you guarantee, that all these hosts are equal?

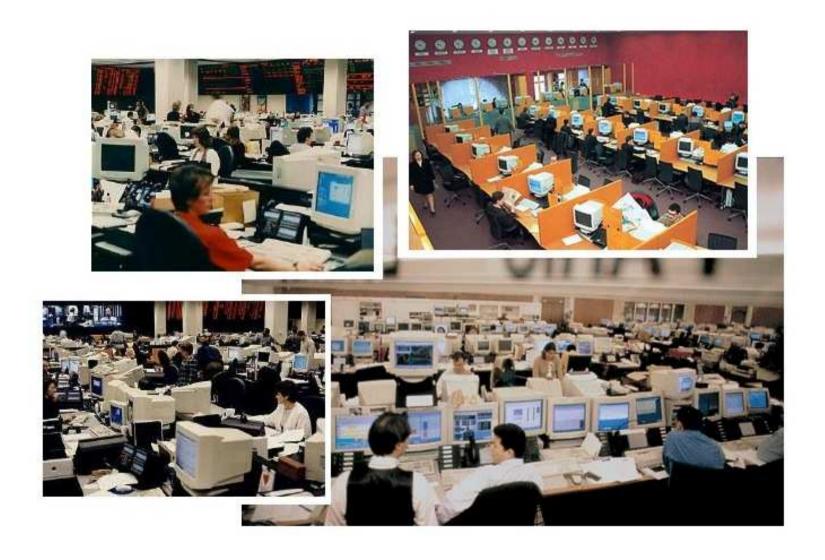

#### **Manual installation**

- "No simple sysadmin task is fun more than twice"
- Manual installation and configuration lasts many hours
- Many questions have to be answered
- Equal data must be entered again and again
- No parallel installations
- Repeating tasks are stupid and will lead to errors
- No documentation is made
- ▶ Can you rebuild the installation? After several months?
- ▶ Each installation is unique, but unintentionally
- A manual installations does not scale!

# Why not fully automaticly?

- Automated installations only lasts a few minutes
- Identical configuration are guaranteed (even after several month)
- Quick reinstallation after replacement of defective hardware (Disaster recovery)
- One command hundreds of installations
- Diversity of hardware and different configurations easily manageable
- You can save much work! (work = time = money)
- Do you have a plan for your computer infrastructure?

#### What is FAI?

- ► FAI does everything a sysadmin (you!) has to do, before users can log in a brand new computer for the first time
- Server based tool for a script based automatic installation of Debian GNU/Linux or Solaris
- Installs and configures the OS and all applications
- No master or golden image needed
- Class system provides modularity
- Flexible and easy to expand with hooks
- ▶ It can't plan your installation :-(, but
- ▶ Plan your installation and FAI installs your plan! :-)

# Planning an infrastructure

- Don't look at a single computer, consider the whole infrastructure
- www.infrastructures.org
- Paper: Bootstrapping an infrastructure by Traugott and Huddleston
- Record your actual state
- What would you like to change in the future?
- Bear in mind future extensions
- Put your infrastructure data into version control (CVS)
- Which things are equal, which are different?
- One data, one source

#### Questions for an infrastructure

- Which type of computer will be installed? Cluster, desktop, server, notebook?
- Which jobs do the computers have? CAD, server, text processing
- Which applications will be run on them?
- How does my LAN topology looks like? Is DHCP available?
- Do I have uniform hardware? In the future?
- Does the hardware need a special kernel?
- How should the local hard disks be partitioned?
- Do the users need a queueing system?
- What software should be installed?
- Which daemons should be started? How?
- Which remote filesystems should be mounted?
- What about user accounts, printers, mail system, cron jobs, graphic cards, dual boot, NIS, NTP, timezone, keyboard layout,...?

# How does FAI work? The sysadmin point of view

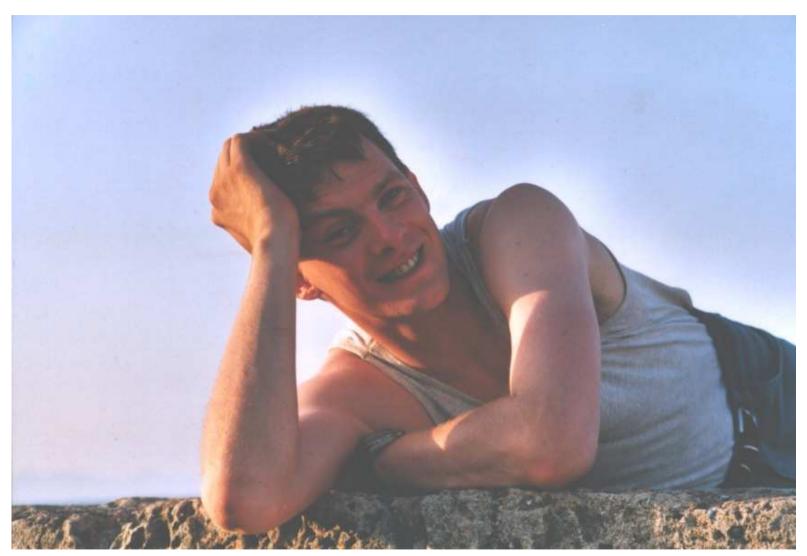

A system administrator during a fully automatic installation

### How does FAI work? The technical point of view

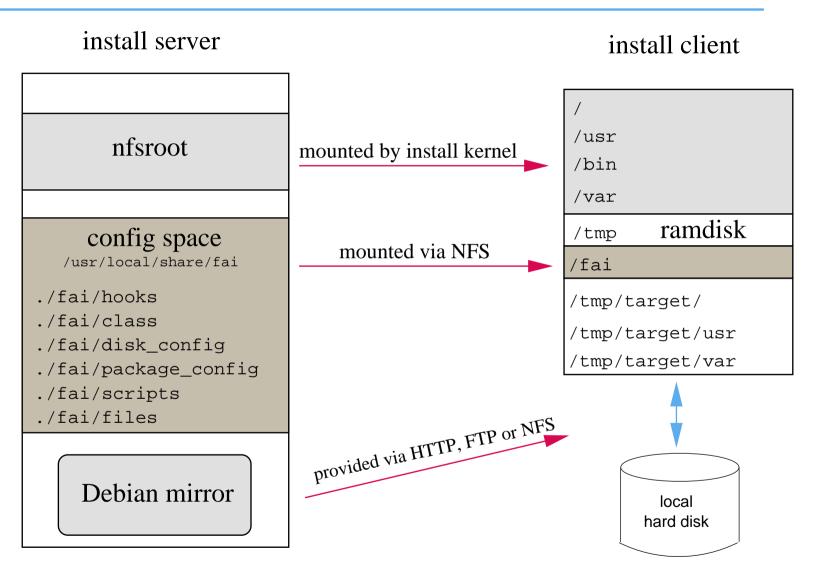

- Configuration is stored on the install server (one tree for all clients)
- Installation runs on the client

# Requirements?

- ➤ A server with DHCP, NFS and TFTP (install server)
- ➤ A computer with network interface card (install client)
- You can also boot from floppy or CD-ROM
- Not needed: floppy disk, CD–ROM, keyboard, graphic card
- Access to a local Debian mirror via NFS, FTP or HTTP
- Disk space on the install server:

| FAI package   | 13 MB  | kernel, scripts and configuration data |
|---------------|--------|----------------------------------------|
| nfsroot       | 240 MB | created with make-fai-nfsroot          |
| Debian mirror | 9 GB   | Debian 3.1 (sarge, i386 only)          |

- ➤ All install client share the same nfsroot
- Constant disk space

# Sequence of an installation

- Plan your installation!
- Install client boots from NIC via PXE and gets its kernel via TFTP
- Boots linux using the nfsroot, without using the local hard disks
- Start of the main script (fai), which controls the installation
- Detect hardware and load kernel modules (discover2)
- Define classes and variables (fai-class)
- Partition local hard disk, create and mount file systems (setup\_harddisks)
- Install software packages (install\_packages)
- Configure operating systems and applications
- Save log files to the local disk and to the install server
- Boot the newly installed system

### The class concept

- A host belongs to several classes
- > Examples: DEFAULT FAIBASE GRUB GNOME demohost LAST
- Order of the classes defines the priority from low to high
- Classes are defined via scripts in /fai/class
- All parts of the installation use the classes
- Config files are selected based on the name of a class
- fcopy copies files based on classes
- Senior admin creates classes
- Junior admin assigns classes to a host
- PC installs itself

### Directory tree of the config space

```
-- class
   |-- 10-base-classes
   -- 20-hwdetect.source
    -- 50-host-classes
   -- FAIBASE.var
   '-- GERMAN.var
-- disk config/
    -- FAIBASE
   |-- SMALL IDE
   '-- foobar04
-- package_config/
    -- FAIBASE
    -- DEBIAN_DEVEL
    -- DEMO
    -- GERMAN
    -- GNOME
   '-- server07
```

### **Defining classes**

#### Example /fai/class/07example:

```
#! /bin/sh
# echo architecture and OS name in upper case
uname -s | tr '[:lower:]' '[:upper:]'
                                                                # LINUX
dpkg --print-installation-architecture | tr /a-z/ /A-Z/
                                                               # I386
case $HOSTNAME in
    demohost)
        echo "FAIBASE DHCPC DEMO" ;;
    gnomehost)
        echo "FAIBASE DHCPC DEMO XFREE GNOME";;
esac
case $IPADDR in
    134.95.9.*) echo "CS KOELN NET 9" ;;
esac
ifclass I386 && echo "GRUB"
```

# **Defining variables**

#### Example /fai/class/FAIBASE.var:

```
FAI_CONSOLEFONT=
FAI_KEYMAP=us-latin1

UTC=yes
time_zone=Europe/Berlin

rootpw='3h54Vqh57F'

moduleslist="usbkbd usb-uhci keybdev mousedev hid psmouse"
```

- ➤ You can also define your own variables
- All customization scripts in /fai/scripts/\* are using these variables

# **Disk partitioning**

Example: /fai/disk\_config/FAIBASE:

```
# <type> <mountpoint> <size in mb> [mount options] [;extra options]
disk config disk1
primary /
                70-150
                         rw,errors=remount-ro ;-c -j ext3
logical swap
                50-500
                         rw
logical /var 50-1000
                                ; -m 5 -j ext3
                         rw
logical /tmp 50-1000
                                ; -m 0 -j ext3
                         ľW
logical /usr 300-4000
                             ; -i ext3
                         rw
                        rw,nosuid ; -m 1 -j ext3
logical /home
            50-4000
logical /scratch
                0 –
                         rw, nosuid ; -m 0 -i 50000 -j ext3
#logical /scratch preserve10 rw,nosuid ; -m 0 -i 50000 -j ext3
```

- File systems: ext2, ext3, vfat, xfs, ReiserFS
- RAID and LVM only possible via hooks

### Installation of software package

Example: /fai/package\_config/BEOWULF:

```
# packages for Beowulf clients

PACKAGES install BEOWULF_MASTER
gmetad apache

PACKAGES install
fping jmon ganglia-monitor
rsh-client rsh-server rstat-client rstatd rusers rusersd

dsh update-cluster-hosts update-cluster etherwake

lam-runtime lam4 lam4-dev libpvm3 pvm-dev mpich
scalapack-mpich-dev
```

- > Actions as in apt-get: install, remove
- ▶ Also aptitude, aptitude-r
- Dependencies are resolved
- dpkg -get-selections also possible

### Directory tree of the config space

```
-- scripts/
    |-- BOOT
   |-- FAIBASE/
 | |-- 10-misc
                                      Bourne shell script
| |-- 30-interface
                                      Bourne shell script
   \ \ \-- 40-misc
                                      /usr/bin/cfengine script
   -- DEMO/
   | |-- 10-misc
                                      Bourne shell script
   \ \ \ \ -- 30-demo
                                      /usr/bin/cfengine script
  '-- demohost
'- files/
    |-- etc/
      |-- X11/
     fcopy /etc/X11/XF86Config-4
              -- ATI_ACER
          |-- MATROX
           '-- demohost
      '-- nsswitch.conf/
                                      fcopy /etc/nsswitch.conf
           -- NIS
           '-- NONIS
```

#### **Customization scripts**

```
# create NIS/NONIS config
fcopy -M /etc/nsswitch.conf /etc/host.conf
fcopy -i /etc/ypserv.securenets # only for yp server
ifclass NONIS && rm -f $target/etc/defaultdomain
if ifclass NIS; then
    echo $YPDOMAIN > $target/etc/defaultdomain
   rm -f $target/etc/yp.conf
   for s in $YPSRVR; do
        echo "ypserver $s" >> $target/etc/yp.conf
   done
fi
ifclass USR_LOCAL_COPY && {
   mount -o ro $bserver:/usr/local /usr/local
   cp -a /usr/local $target/usr
fcopy -M /etc/X11/XF86Config-4 && rm -f $target/etc/X11/XF86Config
```

### Cfengine example

```
files:
   any::
      ${target}/dev include=fd* mode=666 action=fixall r=1
editfiles:
   any::
   { ${target}/etc/fstab
          AppendIfNoSuchLine "none /proc/bus/usb usbdevfs defaults"
          AppendIfNoSuchLine "/dev/fd0 /floppy auto users, noauto 0 0"
   { ${target}/etc/inittab
     ReplaceAll "/sbin/getty" With "/sbin/getty -f /etc/issue.linuxlogo"
HOME CLIENT::
   { ${target}/etc/fstab
    HashCommentLinesContaining "/home "
    AppendIfNoSuchLine "${hserver}:/home /home nfs rw,nosuid 0 0"
```

#### **Installation times**

| Host               | RAM in MB | Software in MB | Time   |
|--------------------|-----------|----------------|--------|
| Pentium 4 2.6 GHz  | 512       | 190            | 2 min  |
| Pentium 4 2.6 GHz  | 512       | 750            | 7 min  |
| Pentium 4 2.6 GHz  | 512       | 2600           | 15 min |
| Pentium III 850MHz | 256       | 180            | 3 min  |
| Pentium III 850MHz | 256       | 820            | 10 min |
| Pentium 4 2.80 GHz | 1024      | 948            | 5 min  |
| Athlon XP1600+     | 896       | 1000           | 6 min  |
| AMD-K7, 500MHz     | 320       | 780            | 12 min |
| PentiumPro 200MHz  | 128       | 800            | 28 min |

| Nodes | Seconds |
|-------|---------|
| 1     | 337     |
| 5     | 340     |
| 10    | 345     |
| 20    | 379     |

12% more time for 20 hosts in parallel

#### **FAI** users

- Electricité de France (EDF), France, 200 hosts
- France Telecom, TRANSPAC, France, 300 hosts
- MIT Computer science research lab, 200 hosts
- Danmarks Meteorologiske Institut, 85+ hosts
- Physics department (FU Berlin), 139+ hosts
- University of New Orleans, 72 node Beowulf cluster
- Brown University, Dep. of Computer Science, 300+ hosts
- University of West Bohemia, Czech Republic, 180+
- Host Europe, 250 hosts
- Lycos Europe, search engine, 200+
- Albert Einstein Institute, Germany, 200+ hosts
- High Performance Computing Center North, HPC2N, two clusters with a total of 310+ hosts
- Computer-aided chemistry, ETH Zurich, 60 hosts
- Mathematics department, university Paderborn, 120+ clients and servers
- fms-computer.com, Germany, 200-300 hosts in several clusters for customers
- Linux Information Systems AG, 100 hosts

# Please fill out the FAI questionnaire!!!

http://www.informatik.uni-koeln.de/fai/questionnaire

### Objectives of different installers

- d-i ▶ Be small !!! Be modular. Fit into the RAM!
  - Menu driven manual installation of one host
  - Ask for language, then ask more questions in this language
  - Try to cover common installation (debconf questions)
  - Install only base system
  - discover1 for hardware detection
- **FAI** > Infrastructure thinking (multiple hosts)
  - Zero keystroke installation! (first plan, then let install)
  - Disk space is cheap (nfsroot can contain anything)
  - Use classes for grouping
  - Central config space and central saving of log files
  - Install and configure everything
  - Support very different environments
  - discover2 for hardware detection

# Resent changes

- ▶ fai-cd
- Debconf support, preseeding
- One developer project -> small team
- First FAI developers workshop in april (very sucessful)
- ▶ New action softupdate for maintaining running systems
- ▶ linux-fai-devel mailing list
- Managed to do Ubuntu installation

# Future plans (FAI 3)

- Replace CVS with subversion (finished soon)
- ► FAI Wiki! (ongoing work)
- Split into more packages (doc, server, client)
- Replace fai specific install kernel with default Debian kernel
- Making read-only nfsroot writable with device mapper and ramdisk
- GUI for faimond (ongoing perl/tk work)
- A new disk partition tool (using parted\_server)
- LVM and RAID support
- RPM distro support (discussion started, smartpm)
- subversion and arch support (for the config space)
- fcopy enhancement

- http://www.informatik.uni-koeln.de/fai
- ▶ Mailing list: linux-fai@uni-koeln.de and linux-fai-devel
- Quick help on IRC #fai on freenode
- CVS access to sources (moving to new system)
- Examples of log files
- Ready to go ISO images for FAI-CD (i386, amd64)
- More than 100 detailed user reports
- > FAI runs on i386, amd64, Alpha, IA64, SPARC, PowerPC
- ▶ Also installs Solaris on SUN Sparc
- 5 years of FAI
- ▶ Users are giving feedback, patches, exchange of experience
- Commercial support: fai-cluster.de

#### And now....

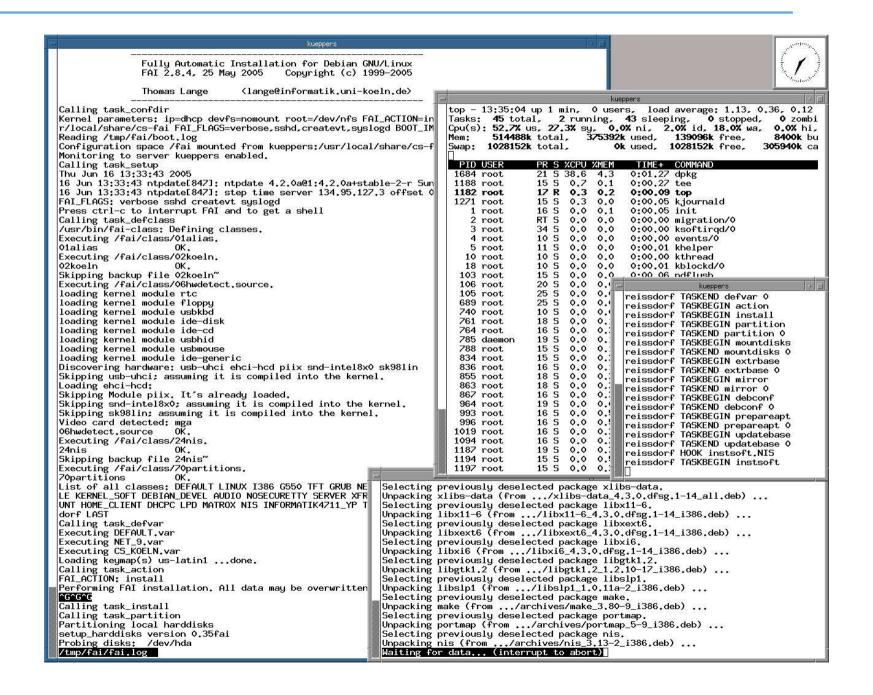